Editing any reservation in the Calendar and Timeline sections of SCHEDULE has now been made easier.

Clicking any reservation will open the editing panel on the right instead of redirecting to the old reservation panel. In the filter you can manage all the reservation details without leaving the SCHEDULE.

From: <https://wiki.leonsoftware.com/>- **Leonsoftware Wiki**

Permanent link:

**<https://wiki.leonsoftware.com/updates/schedule-we-have-updated-editing-reservations-in-calendar-and-timeline?rev=1472124482>** Last update: **2016/08/30 13:06**

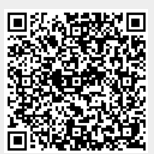